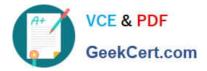

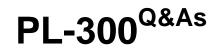

## Microsoft Power BI Data Analyst

# Pass Microsoft PL-300 Exam with 100% Guarantee

Free Download Real Questions & Answers **PDF** and **VCE** file from:

https://www.geekcert.com/pl-300.html

100% Passing Guarantee 100% Money Back Assurance

Following Questions and Answers are all new published by Microsoft Official Exam Center

Instant Download After Purchase

100% Money Back Guarantee

😳 365 Days Free Update

800,000+ Satisfied Customers

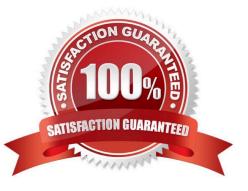

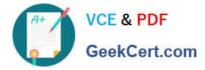

#### **QUESTION 1**

You have a Power B1 dataset named Finance that is hosted in a Power B1 workspace.

The finance team at your company is NOT currently a member of any Power B1 workspace roles.

You need to enable the finance team to use Microsoft Excel to analyze the Finance dataset.

What should you do?

A. Create a row-level security (RLS) role and add the finance team to the role as members.

B. Provide an Excel workbook that is connected to the Finance dataset.

C. Grant the finance team write permissions to the Finance dataset.

D. Grant the finance team build permissions to the Finance dataset.

Correct Answer: D

#### **QUESTION 2**

You plan to create a dashboard in the Power BI service that retrieves data from a Microsoft SQL Server database. The dashboard will be shared between the users in your organization.

You need to ensure that the users will see the current data when they view the dashboard.

How should you configure the connection to the data source?

A. Deploy an on-premises data gateway (personal mode). Import the data by using the Import Data Connectivity mode.

B. Deploy an on-premises data gateway. Import the data by using the Import Data Connectivity mode.

C. Deploy an on-premises data gateway. Import the data by using the DirectQuery Data Connectivity mode.

D. Deploy an on-premises data gateway (personal mode). Import the data by using the DirectQuery Data Connectivity mode.

Correct Answer: D

References: https://docs.microsoft.com/en-us/power-bi/desktop-directquery-about#power-bi-connectivity-modes

#### **QUESTION 3**

You merge data from Sales.Region, Region\_Manager, Sales\_Manager, and Manager into a single table named Region. What should you do next to meet the reporting requirements of the executives?

A. Apply row-level security (RLS) to the Region table based on the sales manager username.

B. Configure a bi-directional relationship between Region and Sales.Region.

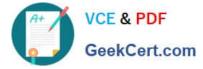

C. Create a DAX calculated column that retrieves the region manager from the Weekly.Returns table based on the sales.regionjd column.

D. In the Region table, create a hierarchy that has the manager name, and then the sales manager name.

Correct Answer: C

#### **QUESTION 4**

#### HOTSPOT

You have an API that returns more than 100 columns. The following is a sample of column names.

1.

client\_notified\_timestamp

2.

client\_notified\_source

3.

client\_notified\_sourceid

4.

client\_notified\_value

5.

client\_responded\_timestamp

6.

client\_responded\_source

7.

client\_responded\_sourceid

8.

client\_responded\_value

You plan to include only a subset of the returned columns. You need to remove any columns that have a suffix of sourceid.

How should you complete the Power Query M code? To answer, select the appropriate options in the answer area.

NOTE: Each correct selection is worth one point.

Hot Area:

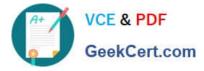

let

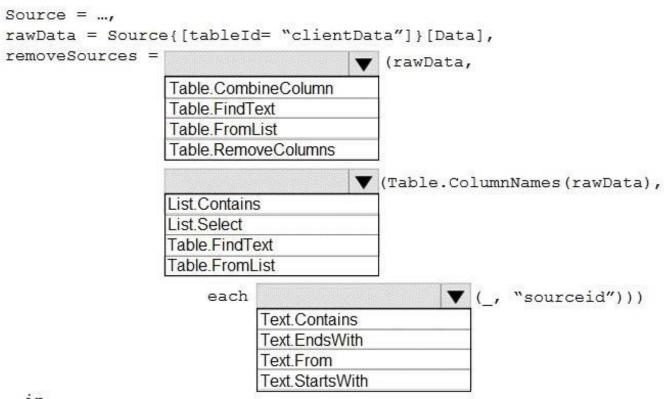

in

removeSources

Correct Answer:

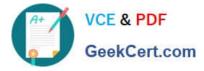

let

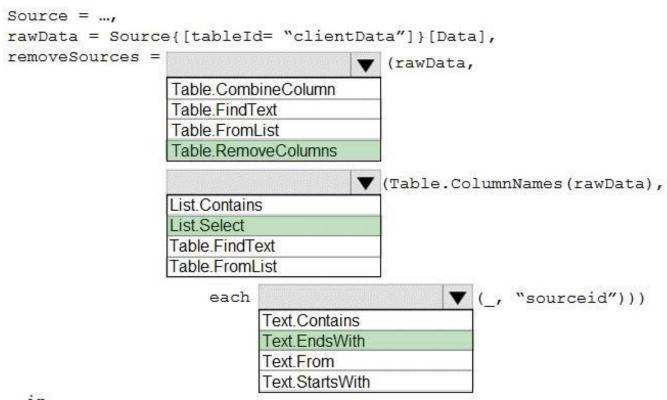

in

removeSources

Box 1: Table.RemoveColumns When you do "Remove Columns" Power Query uses the Table.RemoveColumns function

Box 2: List.Select Get a list of columns.

Box 3: Text.EndsWith

Reference: https://community.powerbi.com/t5/Power-Query/Remove-columns-containing-a-certain-value/td-p/759657

### **QUESTION 5**

HOTSPOT

You have a Power BI report.

You need to create a calculated table to return the 100 highest spending customers.

How should you complete the DAX expression? To answer, select the appropriate options in the answer area.

NOTE: Each correct selection is worth one point.

Hot Area:

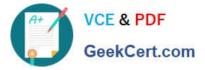

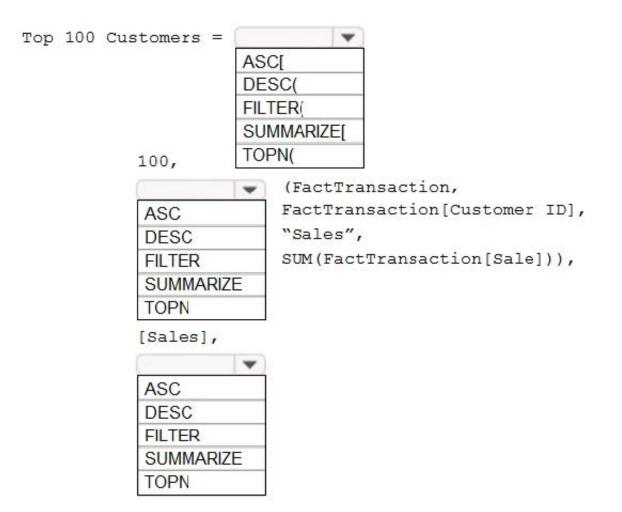

Correct Answer:

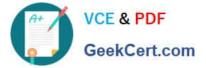

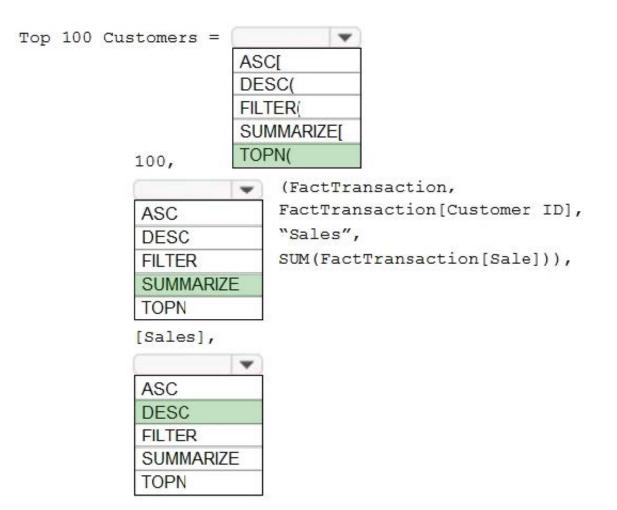

Box 1: TOPN

TOPN returns the top N rows of the specified table.

Box 2: SUMMARIZE

SUMMARIZE returns a summary table for the requested totals over a set of groups.

Box 3: DESC

Sort in descending order.

It is last in the TOPN command.

TOPN syntax:

TOPN(, , , [[, , []]...])

Latest PL-300 Dumps

PL-300 VCE Dumps

PL-300 Braindumps